# $\square$  Palm

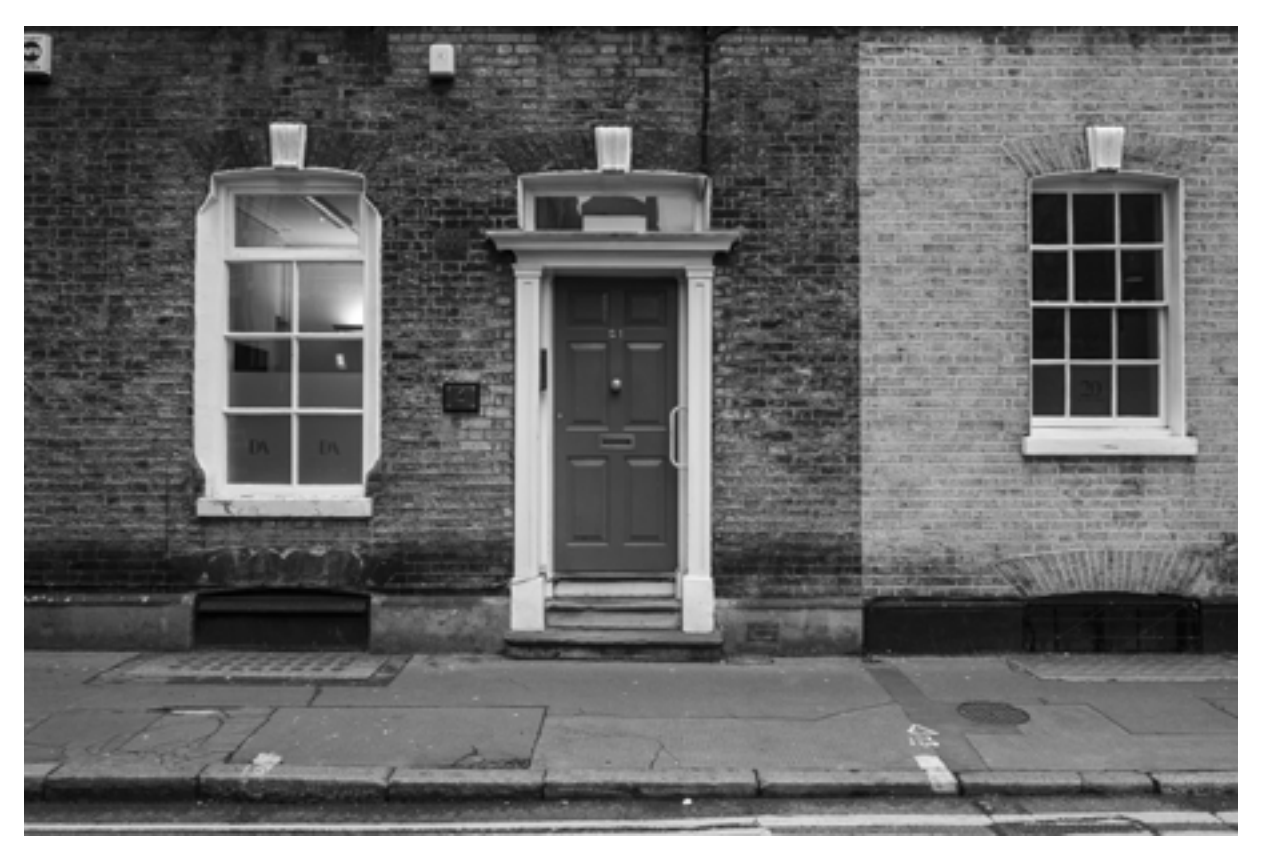

"Offshore Tour" Series, The City, London. Photography by Wilfried Bartoli, RYBN.ORG, 2018-2020

## **OFFSHORE TOUR OPERATOR: INSTRUCTIONS**

**By RYBN**

*Offshore Tour Operator* is a psychogeographical drift GPS prototype that guides walkers to addresses drawn from the [Offshore Leaks database](https://offshoreleaks.icij.org/ ) (ICIJ) comprising the Offshore Leaks, Bahamas Leaks, Panama Papers and Paradise Papers, which we have geolocated. Two versions of the prototype exist: an open hardware and open source DIY version that works on a Rasberry Pi combined with a GPS antenna; and an Android app for cell phones.

The Offshore Leaks addresses situate all of the offshore entities uncovered during the investigations conducted by ICIJ journalists, from shell corporations and intermediary companies to consulting firms, dummy corporations and end beneficiaries. The directory includes 785,000 addresses concentrated in urban areas, all over the world.

### **INSTALLATION**

### **DIY version**

The software's code source is available on RYBN's Gitlab: [http://git.rybn.org/rybn/offshore\\_tour\\_operator/](http://git.rybn.org/rybn/offshore_tour_operator/)

Hardware requirements: Raspberry Pi (tested on 0W, 2B, 3B et 3B+), a UART GPS – for example, the Ada Fruit Ultimate GPS, headphones, a USB soundcard and a USB battery. By changing the configuration file, you can select the language (English or French) and the Rasberry Pi model you are using.

### **Android app version**

"Offshore Tour Operator" also exists as an app for Android smartphone. The app can be downloaded at the following link: [http://rybn.org/thegreatoffshore/offshore\\_tour\\_operator\\_app](http://rybn.org/thegreatoffshore/offshore_tour_operator_app/android/oto-0.7-debug.apk)

Installation: download the app from a navigator and follow the installation instructions. Once the installation in complete, an OTO will appear on the telephone desktop. Before launching the OTO app, check the following items:

- In parameters, "position" and "storage" must be activated in the app's permissions
- "Battery saver" must be positioned on "no restriction"
- The phone's GPS functionality must be activated

Caution: the app is not designed for iOS, and its functionality on Android phones depends on the system version.

#### **Use**

#### Preliminary remarks

Due to the nature of GPS signals, the app only functions outside, and GPS data is not received indoors.

# **D** Palm

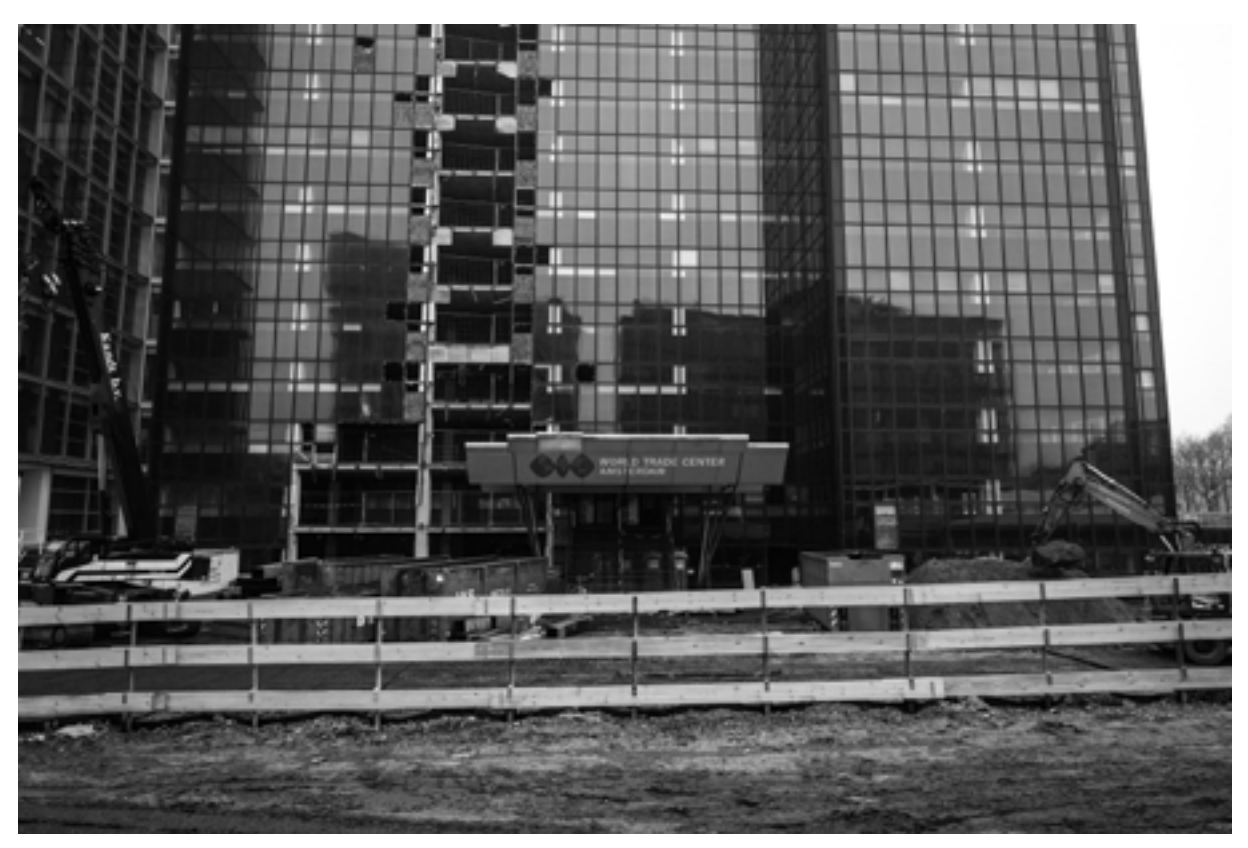

"Offshore Tour" Series, Amsterdam, Zuidas. Photography by Wilfried Bartoli, RYBN.ORG, 2018-2020

#### Prepare your circuit

#### Accessories:

You'll need a compass for orientation. The app is an audio guide, so use headphones to optimize listening. The use of a camera or any other recording system will allow you to archive and/or share your discoveries.

Set off to seek out Offshore Leaks addresses

Once the app is launched, a voice will indicate the four addresses closest to you: the instructions will give you the cardinal direction to follow and the distance between you and each of the four addresses, as well as the name of the entity located there. The instructions are voiced repeatedly and are updated as you move.

Take your time, stop frequently, consult your compass regularly. The GPS data and instructions may take a bit of time to refresh over the course of the circuit. If you are less than 10 meters from a target, a message will alert you that you have reached your goal.

When you reach an address, take a photo of the building housing the offshore activity. Look at the mailbox: if you find the one bearing the name of your target, you can leave a message.

Shut the app to stop the tour.

#### Look back on your circuit

A file with the GPS coordinates of your circuit is recorded directly on your phone. This file is found in the OTO file at the root of the file manager of the telephone or SD card. To view this circuit, visit the address http://www.rybn.org/thegreatoffshore/ offshore\_tour with a navigator, and upload the file. Your circuit will then be viewed on an OpenStreetMap map that also holds the identified address; you can consult the online record of the associated entity, on the ICIJ's Offshore Leaks Database website.

You can [email](mailto:offshore%40rybn.org?subject=) us a transfer link to send us the file of your circuit as well as the photos you may have taken during your drift through the Offshore Leaks, and your comments on your experience.

We wish you a pleasant Offshore Tour.

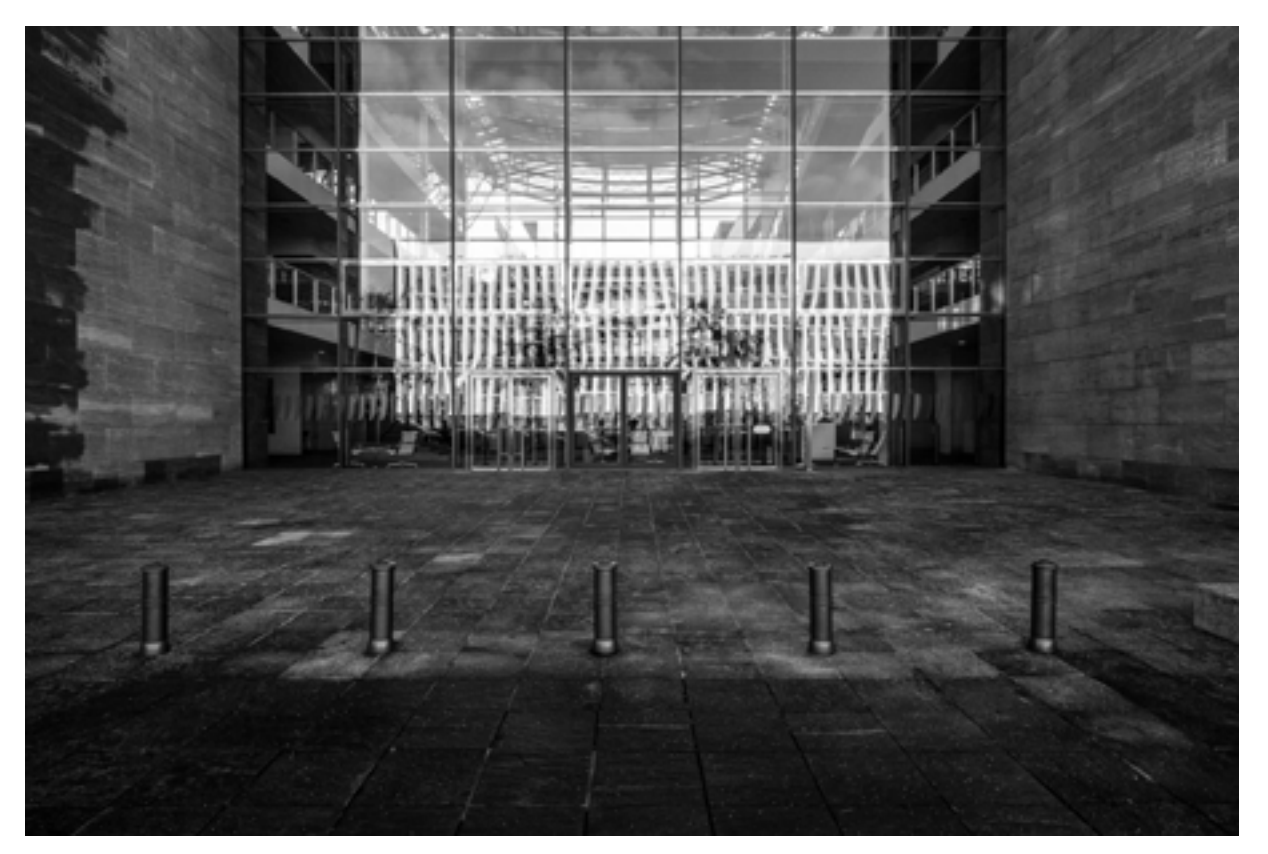

"Offshore Tour" Series, Luxembourg, Kirchberg. Photography by Wilfried Bartoli, RYBN.ORG, 2018-2020